# 利用GENIE软件实现锅炉微机监控系统

王孝红,景绍洪,姚宗国,孟庆金,袁铸钢

#### (山东建材学院信息与控制工程系,山东 济南 250022)

摘 要:本文讨论了一套10t/h燃煤锅炉计算机控制系统的结构与功能,同时介绍了GENIE软件在该系统开发 中的应用情况。

关键词:工业锅炉;任务;回路调节

中图分类号:TP31;TP273 文献标识码:A 文章编号:1004-4620(2000)02-0067-02

Implication of Supervision and Control System on Industrial Boiler with GENIE

WANG Xiao hong, JING Shao hong, YAO Zong guo, MENG Qing jin, YUAN Zhu gang

(Department of Information and Control Engineering, SIBM, Jinan 250022, China)

Abstract: The stucture and function of a computer control system on  $10t/h$  industrial boiler are discussed in this paper, the applicatio n of GENIE in the systems development is given as  $we11$ .

Keywords: industrial boiler; task; loop modulation

### 1 概述

锅炉作为冶金、电力、化工、建材等行业的工业用热源和动力源具有非常重要的作用。为确保安全,稳 定生产,提高锅炉的生产效率,必须对工业锅炉设备实行自动控制。早期的锅炉设备大都采用模拟仪表进行生 产监控,控制效果差,操作不便。随着计算机技术的发展,软硬件技术都愈加成熟、可靠。采用计算机进行监 督控制,可灵活实现模拟仪表不能达到的功能。

裕兴化工厂为生产需要,新引进10t/h燃煤锅炉。为了对该锅炉设备实现全面监督控制,需完成30多个参 数的巡检、显示、越限报警功能。重要参数则要求趋势图、棒图、历史趋势图,同时还包括9个回路的调节任 务和报表输出功能等。为了缩短系统开发周期,我们在选用研华公司产品的同时,选用了其软件产品GENIE。 GENIE软件是一个基于Windows平台的数据采集、控制软件。利用该软件可迅速设计出漂亮、规范的人机界 面,该软件采用一种图形式设计工具,可提高软件开发效率。新版的GENIE3 0加入的Visual Basic编程功能 则使系统开发更加灵活。

### 2 硬件结构

该系统选用研华原装工控机、奔腾200CPU、2.1G硬盘、1.44M软驱、2块813B A/D转换板、一块727D/A转 换板。从锅炉设备检测变换的压力、流量、温度、液位等标准信号经813B进入主机。每个阀位信号及炉排电 机的转速信号由727D/A板输出。用于报警联锁的开关量信号也由727输出。系统结构见图。

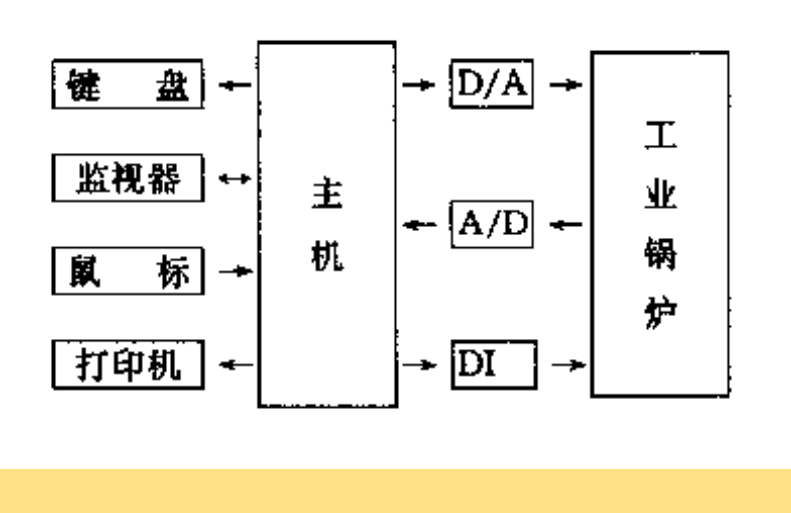

系统结构图

# 3 软件设计

3.1 人机接口界面设计

根据锅炉生产的工艺流程图,GENIE软件的Display Design既可完成大部分工作,也可以借助其他图形设 计工具生成BMP格式文件引入GENIE。工艺流程图设计成了1幅主画面和4幅分画面。主画面显示了总貌图,主 要的工艺参数和7个关系锅炉生产安全的关键参数的报警指示。这7个关键参数是上锅筒压力、上锅筒液位、 炉膛负压、省煤器出口水温、锅炉给水压力、上锅筒压力联锁、上锅筒液位联锁。4幅分画面为锅炉主体分 画面、除氧气分画面、减温减压器分画面和软水加热器画面。分画面详细显示了所有工艺参数的值和部分参 数的趋势图。在主画面设置按钮供操作者切换进分画面以便更详尽了解生产过程状况。画面同时还设置了两 个回路组按钮、报表和历史趋势按钮。其中回路组按钮切换进9个回路的投运,整定参数画面。

3.2 任务设计

3.2.1 GENIE的多任务特点 GENIE软件基于Windows操作系统,具有多任务特征。在每个GENIE策略里, 可设计多个任务(Task),每个任务可单独设定扫描周期。运行时,GENIE按设定的扫描周期执行每一个任务。 这与DOS单任务环境下所有工作都必须纳入一个流程中不同,从而使我们可以独立考虑单个任务的设计。

3.2.2 任务的扫描执行特点 GENIE策略中的每一个任务是以一定周期扫描执行的,这使我们在设计时 必须考虑该特点。例如,程序要求开机从硬盘读入一些参数。如果在任务中完成这一工作,就要求第一次扫描 时读入参数,其余扫描不再执行读盘操作可设置一软开关来控制。下面程序在开机后第一次扫描中读取PI参 数。

Public jwr as integer 'jwr初始为0,可读盘操作

Sub SCR21()

{

………………………

ifjwr=0 then

jwr=1'使读盘操作仅执行一次

open "jwpara.dat" for input as #1

input  $\#1$ , jwk1, jwk2, jwki

close

end if

……………………………

End Sub

}

3.2.3 参数显示与报警设计 这部分设计较为简单,关键是进行工程转换处理。同时根据工艺要求的 报警限及联锁限产生报警信号。报警信号输出给屏幕显示。同时,部分报警信号通过开关量输出。

3.2.4 回路调节设计 回路调节是系统设计的关键,通过系统的软件功能来取代模拟调节器。该系统 有以下9个调节回路:(1)三冲量水位调节回路;(2)上锅筒汽压调节回路;(3)过热器出口汽温调节回路;(4)炉 膛负压调节回路;(5)除氧气压力调节回路;(6)除氧气液位调节回路;(7)减温减压器出口压力调节回路;(8)减 温减压器出口温度调节回路;(9)软水加热器出口温度调节回路。

为实现回路调节的积分分离功能,采用VB编程和GENIE提供的PID算法图块相结合的办法。GENIE提供了能 动态置入参数的增量式PID算法。VB编程图块可根据偏差的大小输出三套PI参数,这三套参数动态置给PID图 块。例如三冲量水位调节系统,当偏差小于2mm时,令比例、积分系数均为0,PID图块输出为0,阀位固定不变。 当偏差大于2mm、小于5mm时,同时动态置入比例、积分系数,实行比例、积分控制,提高回路调节精度。当偏 差大于5mm时,仅动态置入比例系数,积分系统为0,实行比例控制,实现抗积分饱和作用。为方便实现回路的投 运和现场参数整定,在回路组画面中为每一回路设置了被控量趋势图和整定、自动、软手动三个按钮。同时 用棒图显示当前输出阀位,用数字显示当前应调整的阀位增量。这样,在运行时,可直观看到被控变量的趋势 以及控制阀的阀位、调节方向和调节快慢,为现场参数整定人员提供丰富的信息。当整定按钮被按下时,可输 入改变PI参数,新输入的PI参数立即反映到GENIE的PID算法图块。软手动功能除了可以替代硬手动操纵控制 阀外,一个重要功能是实现手动向自动切换的阀位对位操作,当调节回路通过手操器手动调节基本稳定时,再 通过软手动使计算机输出的阀位等于当前实际的阀位,从而实现从手动向自动的无扰切换。GENIE软件引入的 VB编程环境使我们可以比较灵活方便的实现各种复杂的功能。

返回上页